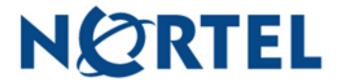

# CICS WITH SYSTEM ANSWER ADMINISTRATION GUIDE

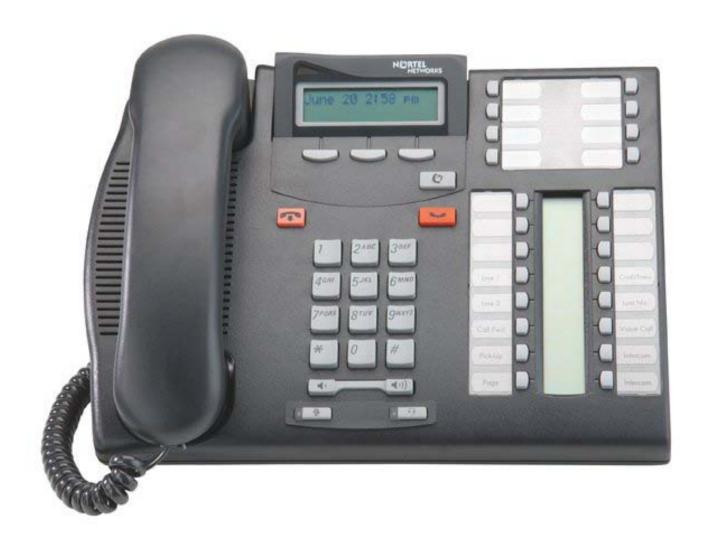

## **Table of Contents**

| P | hone System Programming                                | . 3 |
|---|--------------------------------------------------------|-----|
|   | Programming Overlay                                    | . 3 |
|   | Change the Name of a Set                               | . 4 |
|   | Program/Make Changes to Call Forward No Answer or Busy | . 4 |
|   | Program System Speed Dials                             | . 4 |
|   | Program Keys on the Phones                             | . 5 |
|   | Common Feature Codes:                                  | . 5 |
| S | ystem Answer                                           | . 6 |
|   | Turn System Answer On/Off                              | . 6 |
|   | Change to Day mode / Night Mode                        | . 6 |
|   | Record Greetings                                       | . 6 |
|   | Greeting Options                                       | . 7 |

## \*\* Important Note:

The extension and mailbox numbers referenced in this guide are the most commonly used configuration. It does **not** guarantee that your company will use the same extension and mailbox numbers due to each systems **customized** configuration. If you are **unsure** of what numbers were used in your configuration, please call or email the NATG service department.

# **Phone System Programming**

# **Programming Overlay**

#### **T-Series**

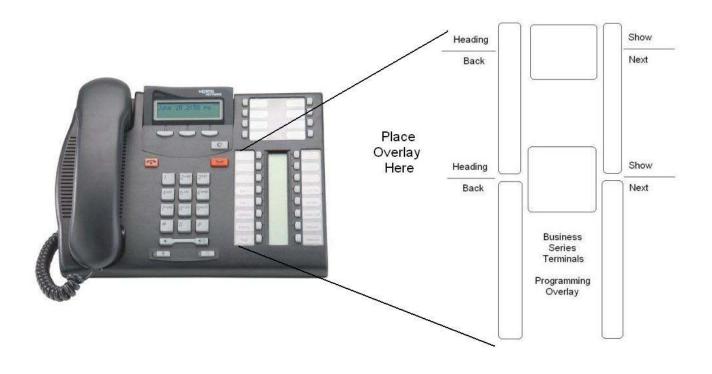

#### **M-Series**

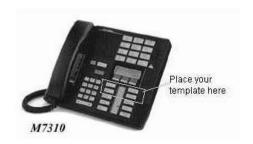

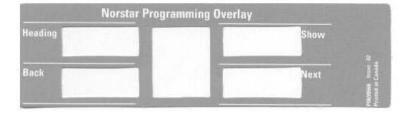

#### Change the Name of a Set

- 1. Press FEATURE \*\* 266344
- 2. Password: 23646, press OK
- 3. See Terminals and Sets: press **SHOW** (top right button)
- 4. Enter the extension number
- 5. Press SHOW
- Press **NEXT** until you see the current name (NEXT=second key down on right hand side)
- 7. Press **CHANGE** (see on display)
- 8. Spell out the new name, press # after each letter
- 9. Press **NEXT**
- 10. Press **RLS** to exit programming

#### Program/Make Changes to Call Forward No Answer or Busy

- 1. Press **FEATURE** \*\* **266344**
- 2. Password: enter 23646 Press OK
- 3. See TERMINALS AND SETS: press SHOW
- 4. Enter the extension number
- 5. Press SHOW, then press NEXT, see CAPABILITIES, press SHOW
- 6. See Fwd no answer: press **SHOW**
- 7. See the extension number where calls are being forwarded (usually the voicemail ext. If unknown press Feature 985 and display will show vmail ext)
- 8. Press CHG to enter a different extension OR
- Press NEXT to see the number of rings and press CHANGE if you want to change the number of rings
- 10. Press **HEADING** (top left button) then **NEXT** to make changes to call forward BUSY
- 11. Press **SHOW** then CHG and enter in vmail ext.
- 12. **RLS** to exit programming

## **Program System Speed Dials**

- 1. Enter FEATURE \*\* 266344
- 2. Password: enter 23646, press OK
- 3. Press **NEXT** until you see SYS SPEED DIAL
- 4. Press SHOW
- 5. Enter a speed dial code: 001-255, press **SHOW**
- 6. Press **CHNG** on display and enter the phone number, then press **OK**
- 7. Press **NEXT**, then **CHG** until you see POOL
- 8. Enter 9
- Press NEXT then press CHANGE to enter a NAME for the speed dial OR go to step 9 if no name wanted; if entering a name, press NEXT then CHANGE, spell out name ( press # after each letter), then press NEXT
- 10. Then **HEADING** to enter another speed dial

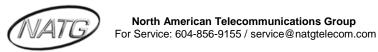

## Program Keys on the Phones

- A. For Outside numbers
  - 1. Press FEATURE \*1
  - 2. Press a key
  - 3. Enter the phone number and press OK
- B. For <u>Internal</u> extensions:
  - 1. Press FEATURE \*2
  - 2. Press a key
  - 3. Enter the desired extension number
- C. For Features:
  - 1. Press FEATURE \*3
  - 2. Press a key
  - 3. Press Feature key the desired feature code

#### Common Feature Codes:

| Feature:    | Description:                                 |
|-------------|----------------------------------------------|
| Feature *0  | Button Inquiry                               |
| Feature 4   | Call Forward                                 |
| Feature 984 | Call Forward to Mailbox (Voicemail Required) |
| Feature 74  | Call Park                                    |
|             |                                              |
| Feature 82  | Camp On                                      |
| Feature 3   | Conference Call                              |
| Feature 85  | Do Not Disturb                               |
| Feature 5   | Last Number Redial                           |
| Feature 980 | Leave Message (Voicemail Required)           |
| Feature 71  | Link                                         |
| Feature 630 | Page – External & Internal                   |
| Feature 620 | Page – External                              |
| Feature 610 | Page – Internal                              |
| Feature 76  | Pick up – Direct                             |
| Feature 75  | Pick up – Group                              |
| Feature 989 | Record Call (Voicemail Required)             |
| Feature *6  | Ring Type                                    |
| Feature *80 | Ring Volume                                  |
| Feature 871 | Ringing Service                              |
| Feature 0   | Speed Dial                                   |
| Feature 983 | System Administration (Voicemail Required)   |
| Feature 70  | Transfer                                     |
| Feature 986 | Transfer to Mailbox (Voicemail Required)     |

## **System Answer**

## Turn System Answer On/Off

- 1. Press FEATURE \*831
- 2. Press CHANGE
- 3. Password: enter 23646
- 4. Press **CHANGE** again until it says ON or OFF
- 5. Press **OK** to confirm change then
- 6. Press the **RLs** key

## Change to Day mode / Night Mode

- 1. Press FEATURE \*832
- 2. Press CHANGE
- 3. Password; 23646
- 4. Press **CHANGE** to Choose:
  - a. Bus open (day mode)
  - b. Bus closed (night mode)
  - c. OFF
- 5. Press **OK** to confirm change
- 6. Press the RLs key

## **Record Greetings**

- 1. Press FEATURE \*833
- 2. Pswd: 23646
- 3. Auto attnd greetings: press Show
- 4. See ModeA: Press Show
- 5. Press Rec
- 6. Hang up when done recording

#### Note:

You *Must* turn system answer **OFF** under Feature \*831 <u>And</u> Feature \*832 in order to record the greeting, then turn it back **ON** <u>after</u> the greeting has been recorded.

#### **Greeting Options**

#### **GREETING A = Company Introduction Greeting**

Introduces your company; the first thing callers hear when business is set to open or closed <a href="Example"><u>Example</u>: "Thank you for calling ABC company"</a>

#### **GREETING B = Closed Greeting**

Plays after A when business closed is set to ON. <u>Example</u>: Our office is now closed. Regular hours are 8-5 Mon-Fri.

#### **GREETING C = Options Menu**

Plays after A when business open is set to ON.

<u>Example</u>: Press 1 for sales, press 2 for admin, press 3 for accounting etc.

#### **GREETING D = All operators are Busy Greeting**

Usually you can turn this greeting OFF

#### **GREETING E = Further Options Menu**

Plays after A & C when business OPEN is set to ON; also plays after A & B when business CLOSED is set to ON

Example: If you know the extension of the person you are calling enter it now.

#### **GREETING F = Hold the Line Greeting**

Plays after A, C & E to take care of those callers who do not make any selection Example: hold the line and your call will be answered as soon as possible.

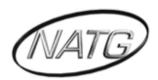

## NORTH AMERICAN TELECOMMUNICATIONS GROUP

## **Abbotsford Head Office**

1919 Sumas way Abbotsford, BC V2S 4L5

Phone: 604.856.9155 / 604.853.6699 Toll Free: 877-856-9155

**Fax**: 604.856.9246 / 604.853.6342 **Email**: service@natgtelecom.com

## **Vancouver Office**

9-1585 Cliveden Avenue New Westminister, BC V3M 6M1

**Phone**: 604.526.2129 **Toll Free**: 877-856-9155

**Fax**: 604.526.5972

Email: service@natgtelecom.com

## **Victoria Office**

Phone: 250.361.4696 Toll Free: 877-856-9155

Fax: 604.853.6342

Email: service@natgtelecom.com